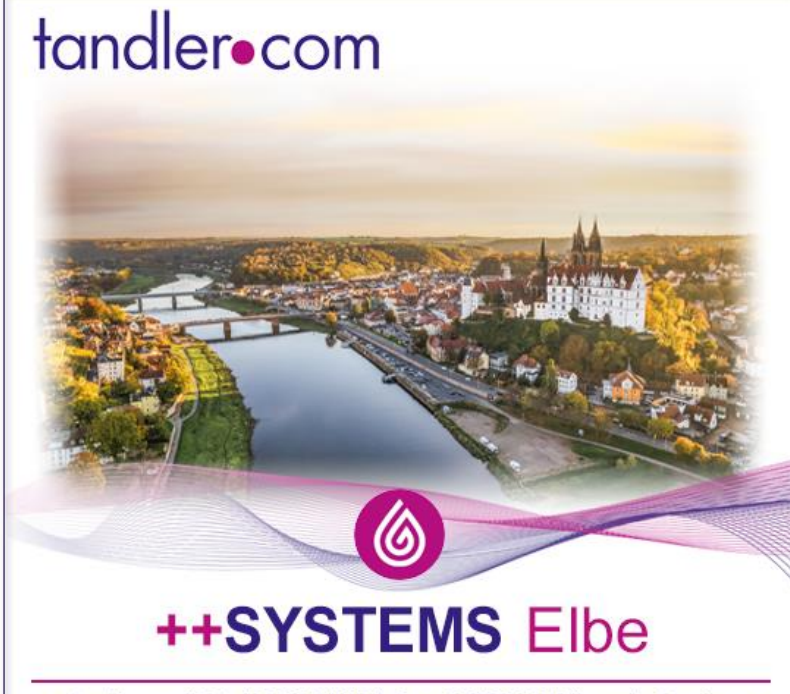

www.tandler.com | Tel +49 8709 94040 | Fax +49 8709 94048 | service@tandler.com

#+SYSTEMS-V16 **Elbe** 

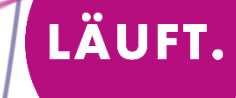

### Projekt-Einstellungen: Neuerung Lizenz-Belegung

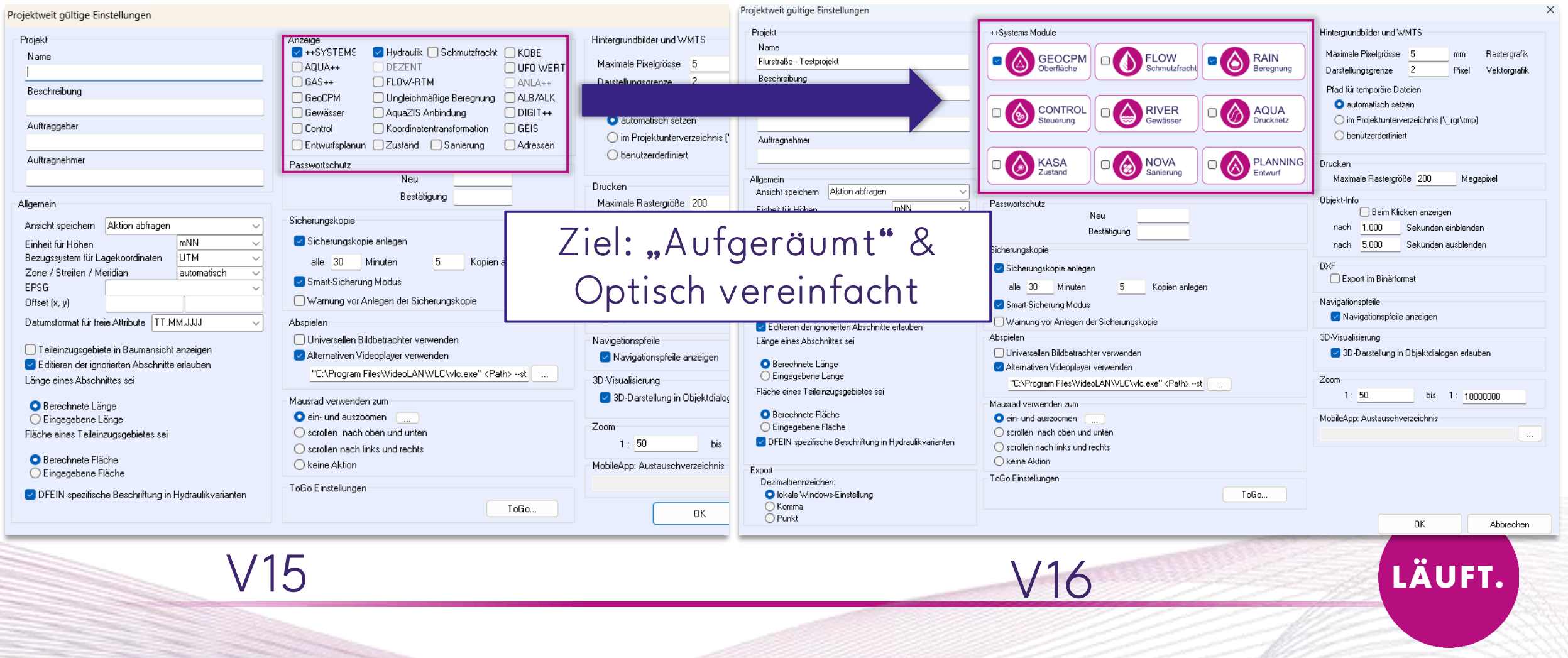

## Neue Anordnungen des Projektbaums

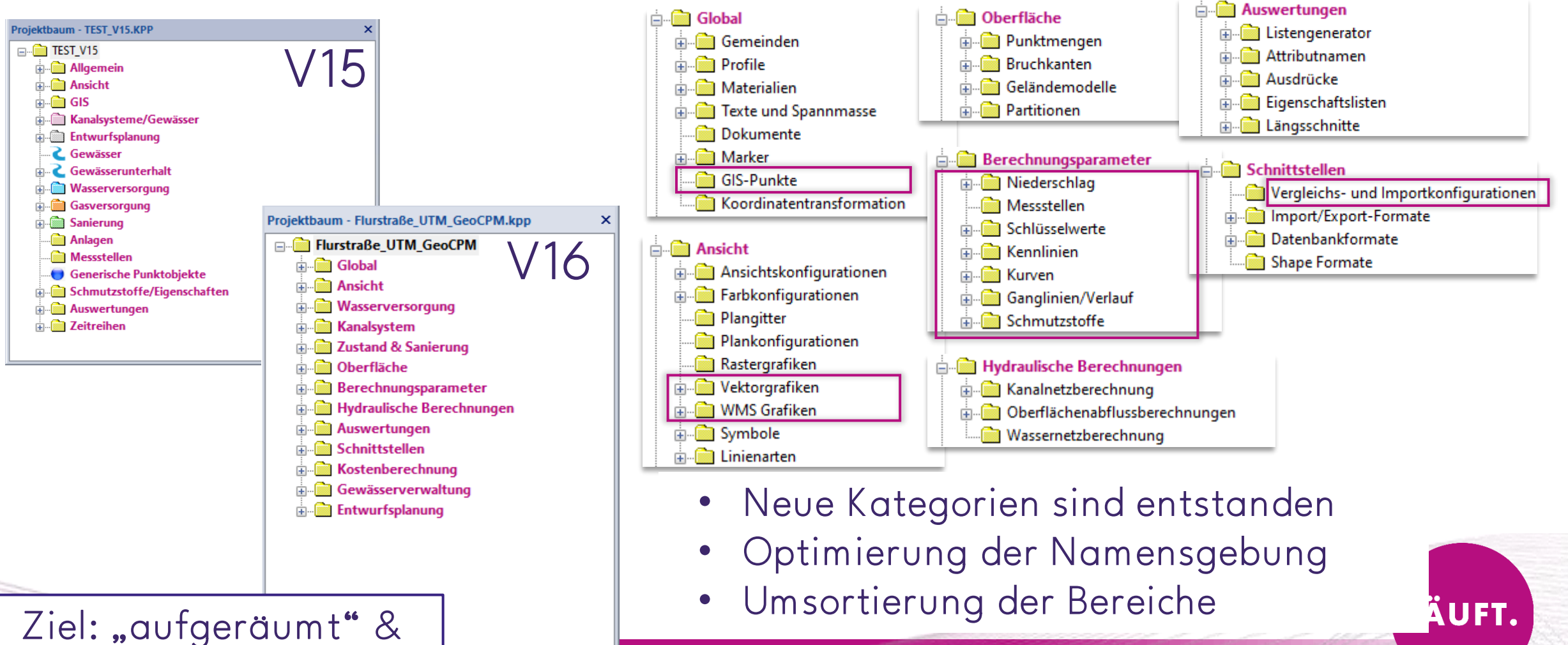

Optisch vereinfacht

Regenwasser

GeoCPM-Parameter

hnungsparameter ulische Berechnungen

analnetzberechnung

Y Hydraulikvarianten

Schmutzfrachtvarianten

bietsniederschlag)

Steuerungsvarianten

 $\blacksquare$  Nutzung Gebäude

# Neue Anordnungen im Kontextmenü des Projektbaums

- Einheitliches Format und Namensgebung
- Sortieren der Funk tionen:
	- Ändern, Auswählen und Löschen oben angeordnet
	- Markieren Funktionen zusammengefasst
	- Import/Export am Ende
- Verkleinerung des Kontextmenü:
	- Untermenüs eingebaut
	-

Ziel: "aufgeräumt" & Optisch vereinfacht

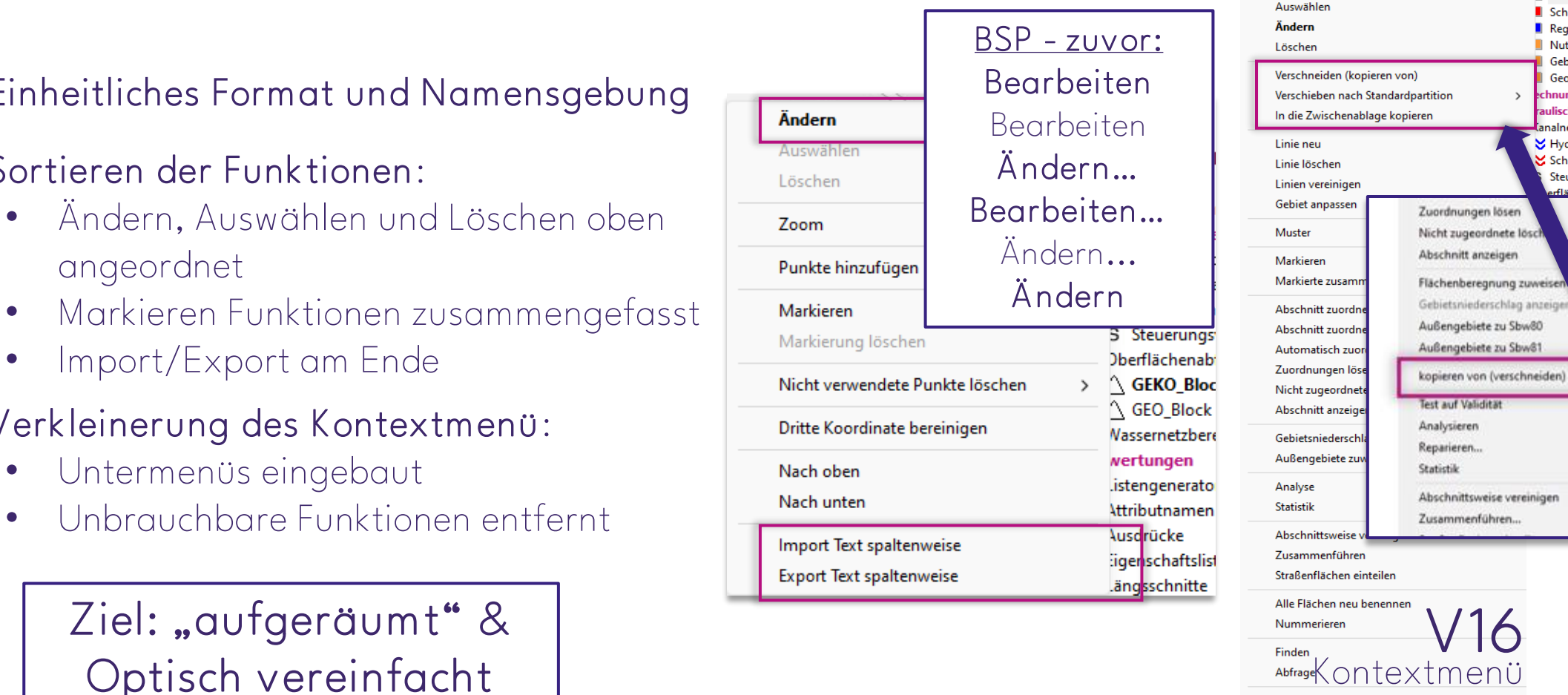

Export Partition

## Neue Funktion im Menüband: Reset

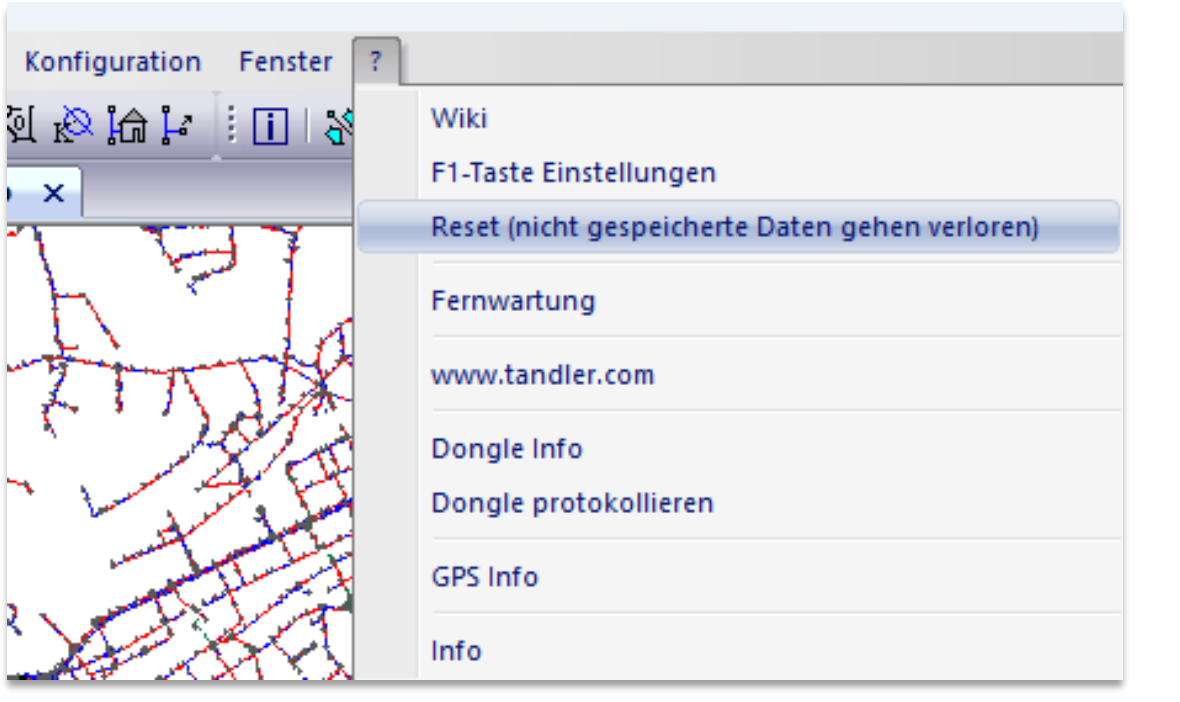

### W ährend der Projek tbearbeitung:

Erst Änderungen speichern! Dann Reseten!

### Daten w erden nicht gespeichert!

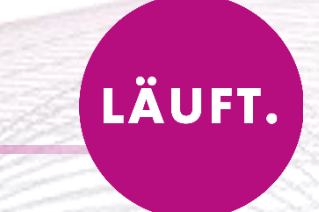

### Neue Funktion im Menüband: Standardlayout speichern

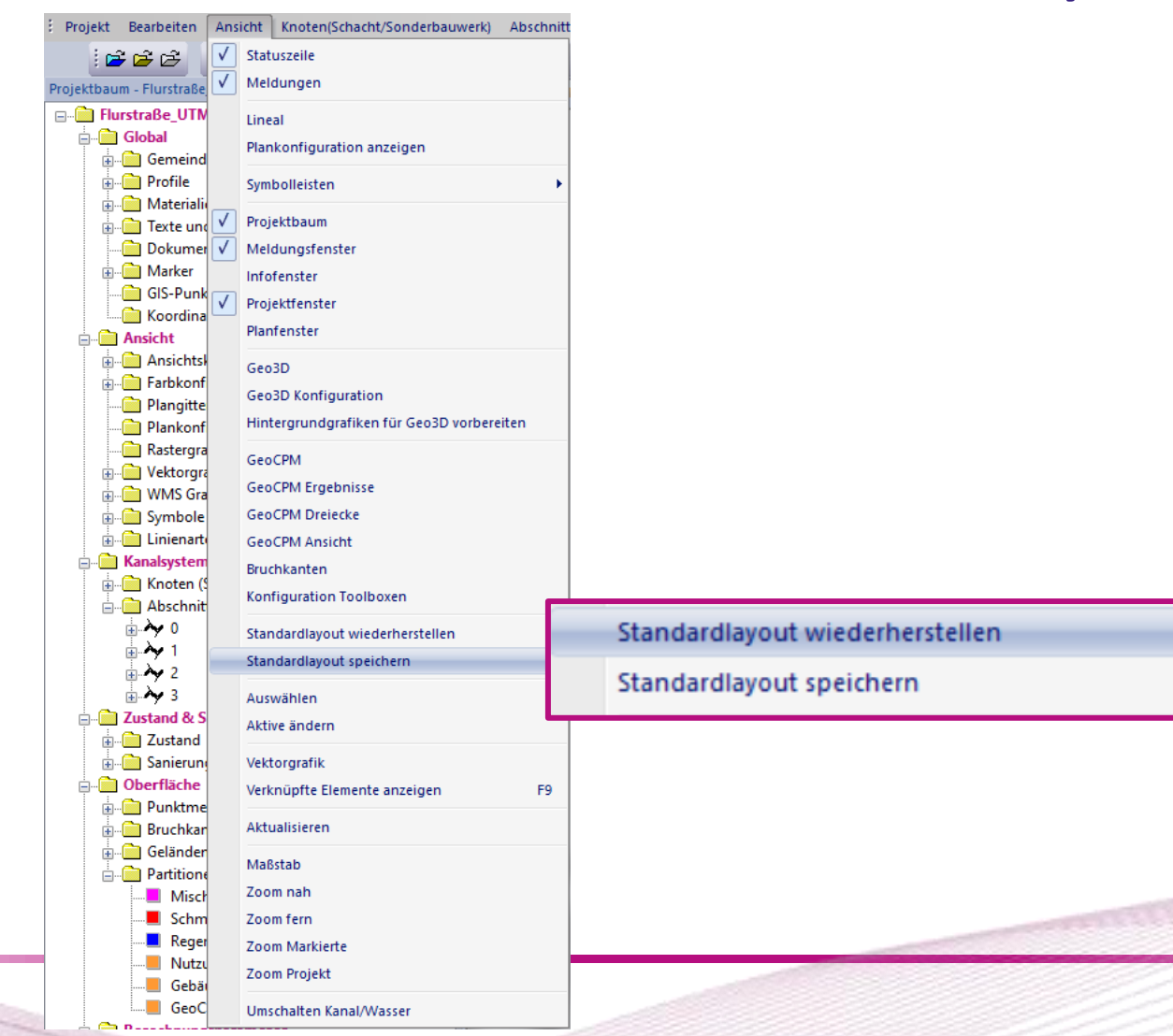

### Neue Funktion im Menüband: Standardlayout speichern

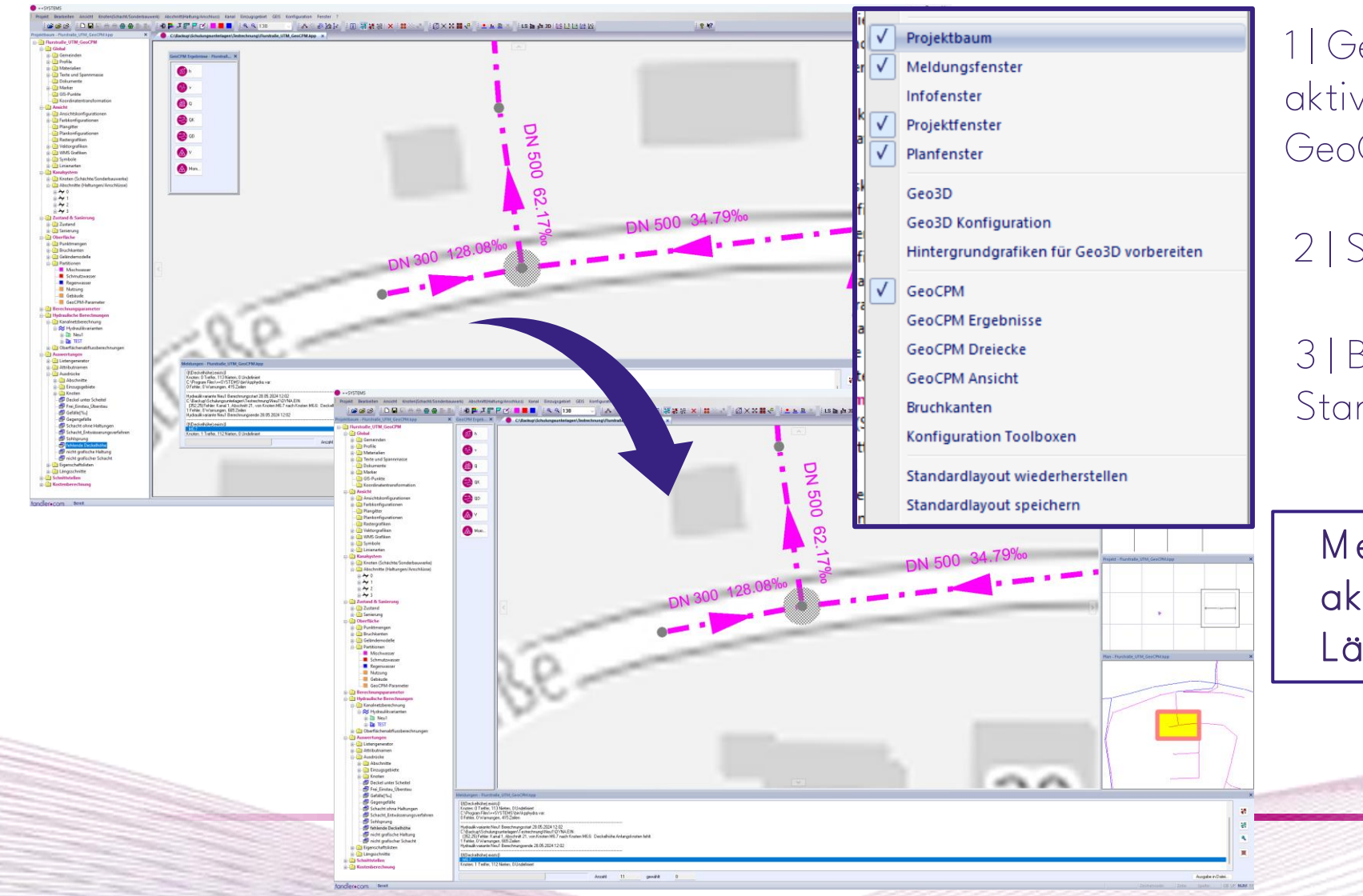

1 | Gewünschte Fenster im Projekt aktivieren (Projektbaum, Infofenster, GeoCPM-Toolboxen,…)

2 | Standardlayout speichern

3 | Bei Wegklicken / Verspringen -> Standardlayout wiederherstellen

M eldungsfenster ist immer ak tiv! Lässt sich nicht deak tivieren

### Aufteilung der Attribute im Dialog

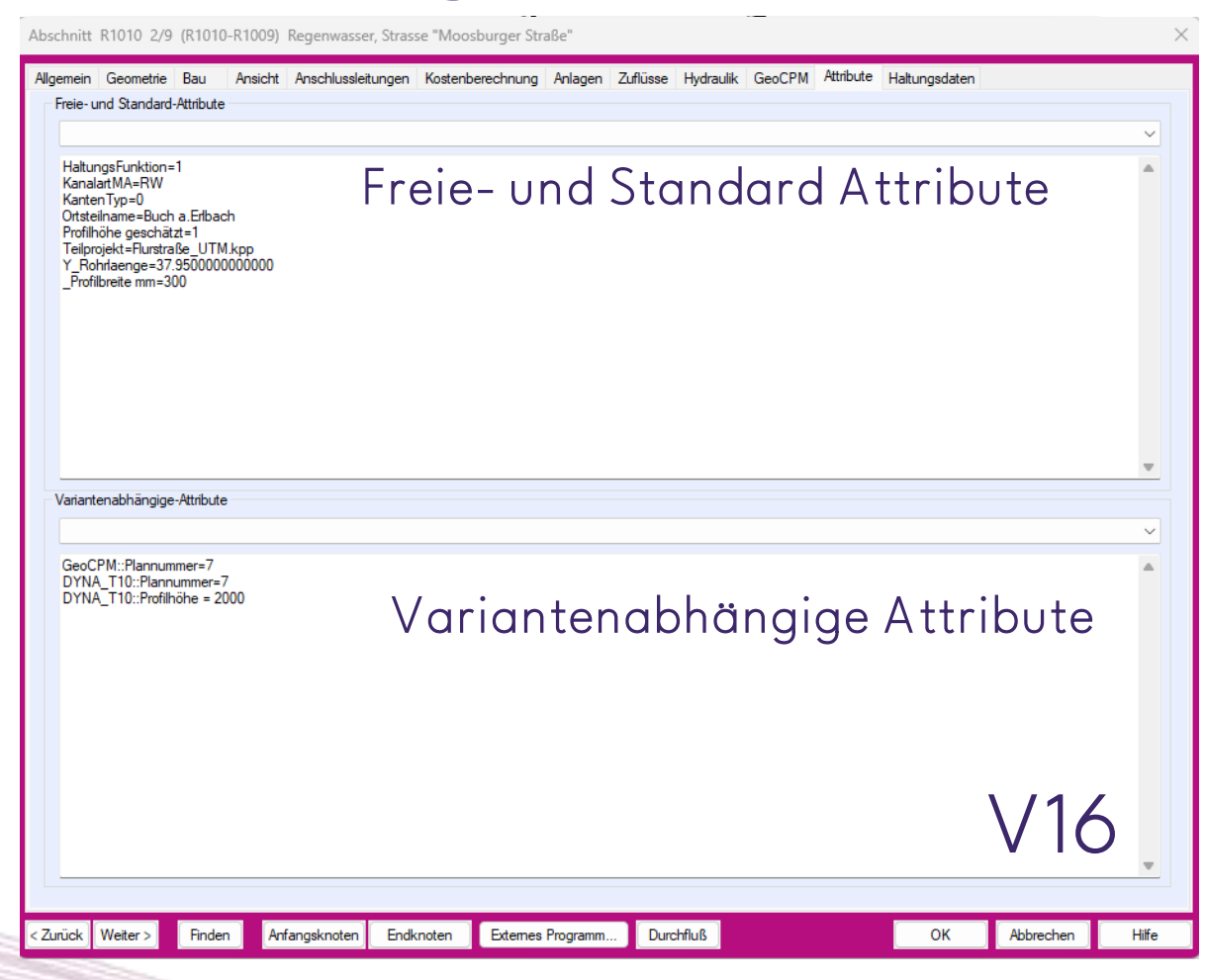

• Unterteilung in 2 Bereiche

• Drop-Down-Menü für erleichterte Auswahl

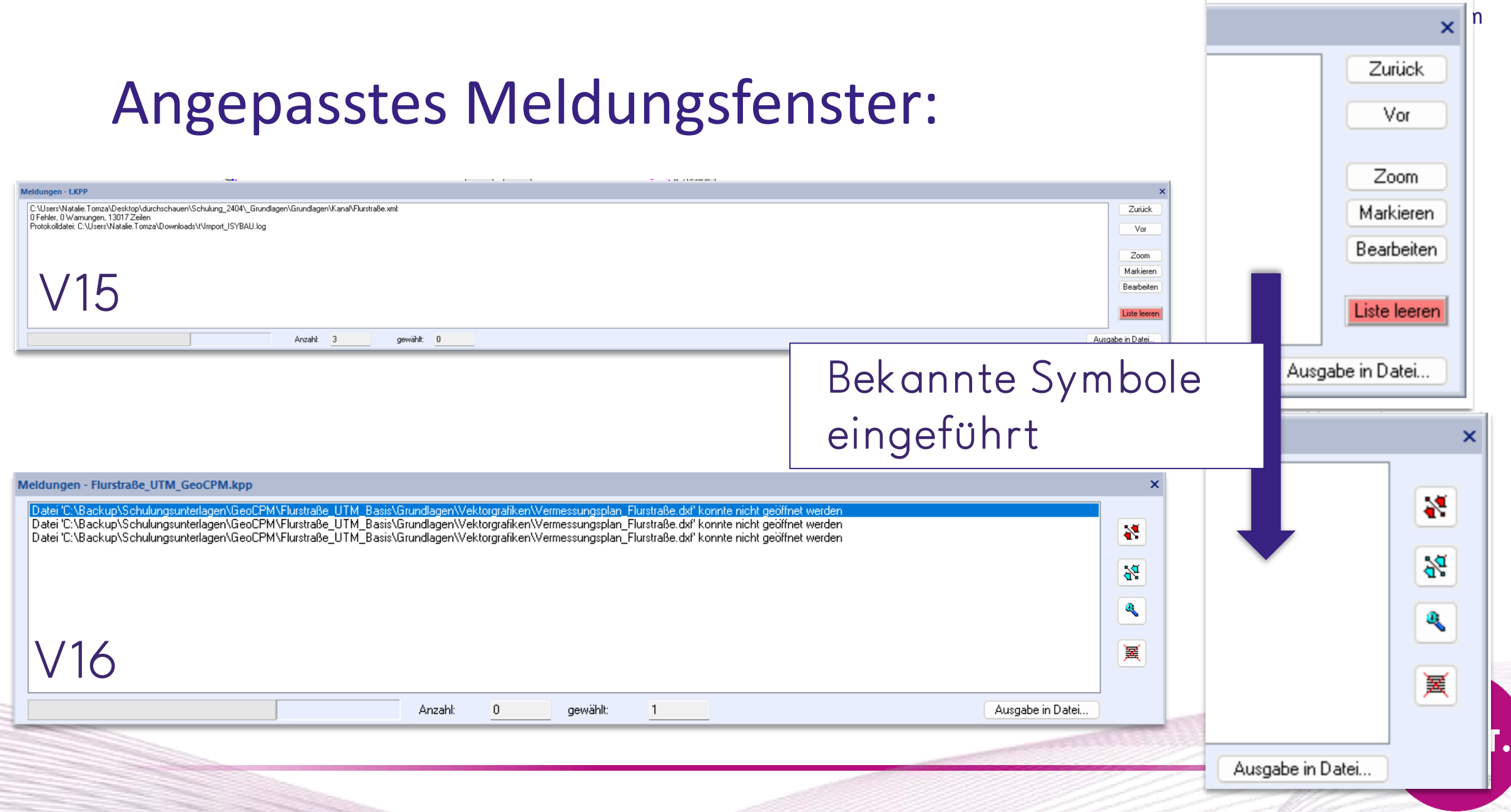

### K nick punk te w erden in Oberflächenlinien berück sichtigt

![](_page_9_Figure_2.jpeg)

# Tool für temporäre Eintragungen

### Objekttypen

![](_page_10_Figure_3.jpeg)

### Massenlöschen bei Partitionen & Geländemodellen

![](_page_11_Figure_2.jpeg)

## Variantenabhängige Flächenzuordnung

Einzugsgebiete k önnen variantenabhängig unterschiedlich zugeordnet w erden.

tandler•com

### Variantenname::Zuordnung=A bschnittsname

![](_page_12_Figure_3.jpeg)

**JFT.** 

## Verwaltung Kennlinien für Pumpen und Drosseln

![](_page_13_Figure_2.jpeg)

### Zuvor: Globale und Lokale Kennlinien

![](_page_13_Figure_4.jpeg)

### Ab V16:

- Umsortierung in "Berechnungsparameter"
- Nur eine Verwaltungsebene "Global" für Kennlinien

# Verwaltung Kennlinien für Pumpen und Drosseln

![](_page_14_Figure_2.jpeg)

V16

![](_page_14_Picture_66.jpeg)

• Durch das Zusammenlegen der Kennlinien ist eine allgemeingültige Variantenabhängigkeit umgesetzt worden

### Hydraulik variante::A blauf K ennlinie=P1

Ausgewertet wird: P für Pumpenkennlinie bzw. D Drosselkennlinie sowie die darauffolgende Zahl ohne führende 0

BSP: Eine Kennlinie P010 im Projektbaum kann also mit P010 oder auch mit P10 ausgewählt werden.

Nicht verwechseln mit den schon vorhandenen Feldern: Ablauf Kennlinie Nummer bzw. Ablauf Kennlinie Nummer Text!

Flurstraße UTM.KPP

ElectroPo HTM GooCDM kpp

LÄUFT.

# M eldung: Umbenennung Hydraulik variante

![](_page_15_Figure_2.jpeg)

Umbenennung des Ergebnisordners erfolgt nach dem Speicherbefehl! Um Konsistenz der Ergebnisordner und Hydraulikvariante zu wahren!

Hinweis:

Bei Änderungen aus dem Dialog, werden die Ergebnisordner automatisch angepasst! Betrifft nur bei Namensanpassungen aus dem Projektbaum

### A utomatische Namensanpassung zusammengehöriger Varianten

![](_page_16_Figure_2.jpeg)

Hintergrund: Um Konsistenz der Ergebnisse zu wahren!

Hinweis:

Es ist nur möglich, den Namen über die "IST"-Hydraulikvariante anzupassen!

![](_page_16_Picture_6.jpeg)

### Spezialfall: Hinweis im Meldungsfenster bei einer Zentralbeckenberechnung mit mehreren Ausläufen

![](_page_17_Figure_2.jpeg)

Schmutzfrachtergebnisse gelöscht Schmutzfrachtberechnung Kontinuum für Hydraulikvariante Kontinuum\_Z gesta Start der Schmutzfrachtberechnung Maximale Anzahl Threads: 96 Es werden keine Trockenwetterganglinien verwendet. Ende Berechnungsteil 03.06.2024 09:06:13 Beginn Auswertung Funktionale Einheiten Warnung: Es gibt Ausläufe im FLOW-Grobnetz, die nicht dem Zentralbeckenablauf bzw. den Zentralbeckenüberläufen entsprechen. Knoten "Zusatz-Auslauf"

In der Standardanwendung ist dieser Fall nicht gegeben. Da weitere Ausläufe außer der Kläranlagezulauf über variantenabhängige Attribute auf Ignoriert gesetzt werden!

#### Variantenabhängige-Attribute

Kontinuum: flow section=2 Kontinuum: flow section length=36.6667256787414 Kontinuum Z:: lgnoriert=1 Kontinuum Z::flow section=7 Kontinuum Z:flow section\_length=36.6667256787414

![](_page_17_Picture_7.jpeg)

## Geo3D: New Design & Window

**3D** Geo3D

![](_page_18_Picture_3.jpeg)

![](_page_18_Picture_4.jpeg)

![](_page_18_Picture_5.jpeg)

![](_page_19_Picture_0.jpeg)

Beleuchtung

W EBINAR: 25.06.2024

![](_page_19_Picture_3.jpeg)

### Löschen von Punkten von markierten Dreiecken

![](_page_20_Picture_17.jpeg)

![](_page_20_Picture_3.jpeg)

…anschließend neu triangulieren

![](_page_20_Picture_5.jpeg)

![](_page_21_Figure_1.jpeg)

## GeoCPM Durchlässe

- Einzelne Durchlässe mit unterschiedlichen Profilarten können direkt in GeoCPM berechnet
- Kombinationen aus DYNA und GeoCPM Durchlässen möglich

![](_page_22_Picture_4.jpeg)

![](_page_22_Figure_5.jpeg)

# W EBINAR: 20.06.2024

![](_page_22_Picture_7.jpeg)

## **GeoCPM: verbesserte Videoerstellung**

- Deutlich Verbesserte Qualität der Videos (HD & 4K)
- Einfaches "Aufziehen" des Untersuchungsbereichs mit Vorgabe der Auflösung
- Vereinfachte Eingabe der Parameter
- Automatisches Starten der Videodatei nach erfolgreicher Ausführung

### **GeoCPM: verbesserte Videoerstellung**

![](_page_24_Picture_49.jpeg)

### Optionen für die Qualität:

- 1280×720 (HD)
- 1920x1080 (FULL-HD)
- 2560x1440 (QHD)
- 3840x2160 (4k)

![](_page_24_Figure_8.jpeg)

### **GeoCPM: verbesserte Videoerstellung**

![](_page_25_Picture_2.jpeg)

### Anbindung: Radklim/ Radardaten für die Simulation

### Flächenbasierter Niederschlag

- Zeitliche Variation
- Räumliche Variation

### Vor allem bei Stark regen:

- Starke räumliche Heterogenität
- Stichwort "Stark regenzellen"
- Extreme punktuelle Belastung auf kurzer Zeit

Hinweise zur Berechnung und Erstellung von Starkregengefahrenkarten

→ Für den Modellinput sind Radolan-Daten zu verwenden!

![](_page_26_Picture_11.jpeg)

![](_page_26_Figure_12.jpeg)

## Weitere Entwicklungen in Rain…

• Verschiedene Markierfunktionen für Regenmessstationen

![](_page_27_Picture_3.jpeg)

# W EBINAR Radk lim: 03.07.2024

• Erweiterte Auswahl für Gebietsniederschläge für spezielle Zeiträur

![](_page_27_Picture_45.jpeg)

### KASA NOVA

• Anpassungen der Bestandsgrafik

• Umsetzung der Aktualisierungen aus dem DWA 149 Teil 3 - Mai 2024

![](_page_28_Picture_4.jpeg)

A us Untersuchung

## KASA NOVA

- Bewertungsvariante im Projektbaum ist entfallen
- Bewertung erfolgt aus Untersuchung oder Bewertungstabelle heraus

![](_page_29_Figure_4.jpeg)

### Webinar-Reihe V16…

## GeoCPM Durchlässe - 20.06.2024

## Geo 3D - 25.06.2024

# Zeichentool – 27.06.2024

![](_page_30_Picture_5.jpeg)

![](_page_30_Picture_6.jpeg)

### Bei w eiteren Fragen…

![](_page_31_Picture_2.jpeg)

Detaillierte Erklärungen, A nleitungen und W ebinare finden Sie im W IK I!

![](_page_31_Picture_4.jpeg)

![](_page_31_Picture_5.jpeg)

![](_page_31_Picture_6.jpeg)

![](_page_31_Picture_7.jpeg)

![](_page_31_Picture_8.jpeg)

![](_page_31_Picture_9.jpeg)

![](_page_31_Picture_10.jpeg)

![](_page_31_Picture_11.jpeg)

# Support-Hotline: +49 (0) 8709 94040

![](_page_31_Picture_13.jpeg)

https://w ik i.tandler.com

![](_page_31_Picture_15.jpeg)